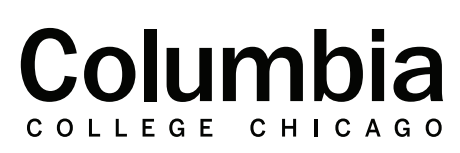

canvas.colum.edu canvaslms@colum.edu

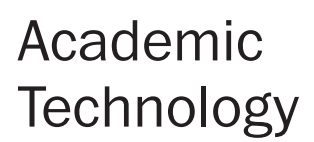

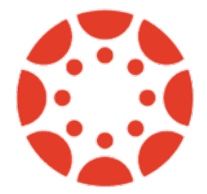

Checking Attendance Records in Qwickly

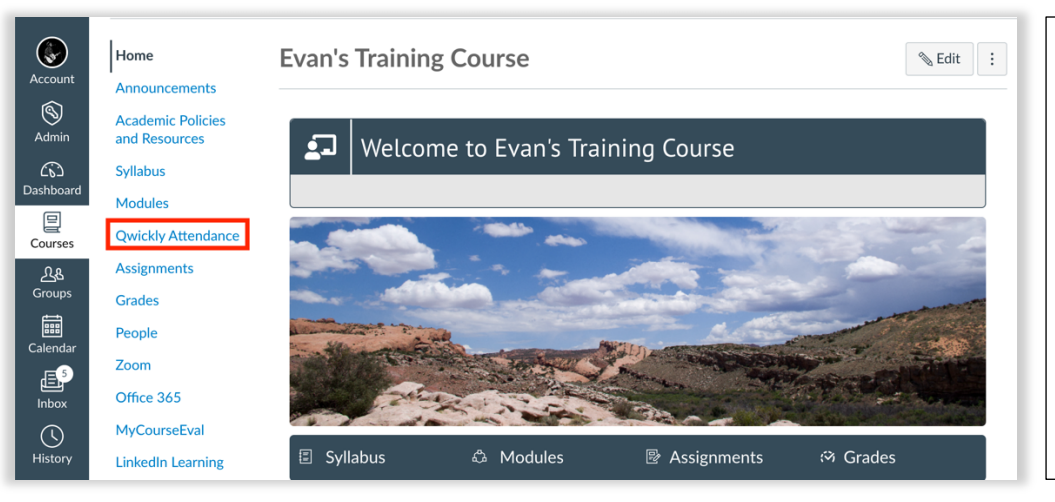

**1.** Sign into Canvas at canvas.colum.edu with your Office 365 credentials. Select the course you would like to check attendance records within.

**2.** Click on "Qwickly Attendance" in the course navigation menu.

**3.** Qwickly will launch in a new browser window.

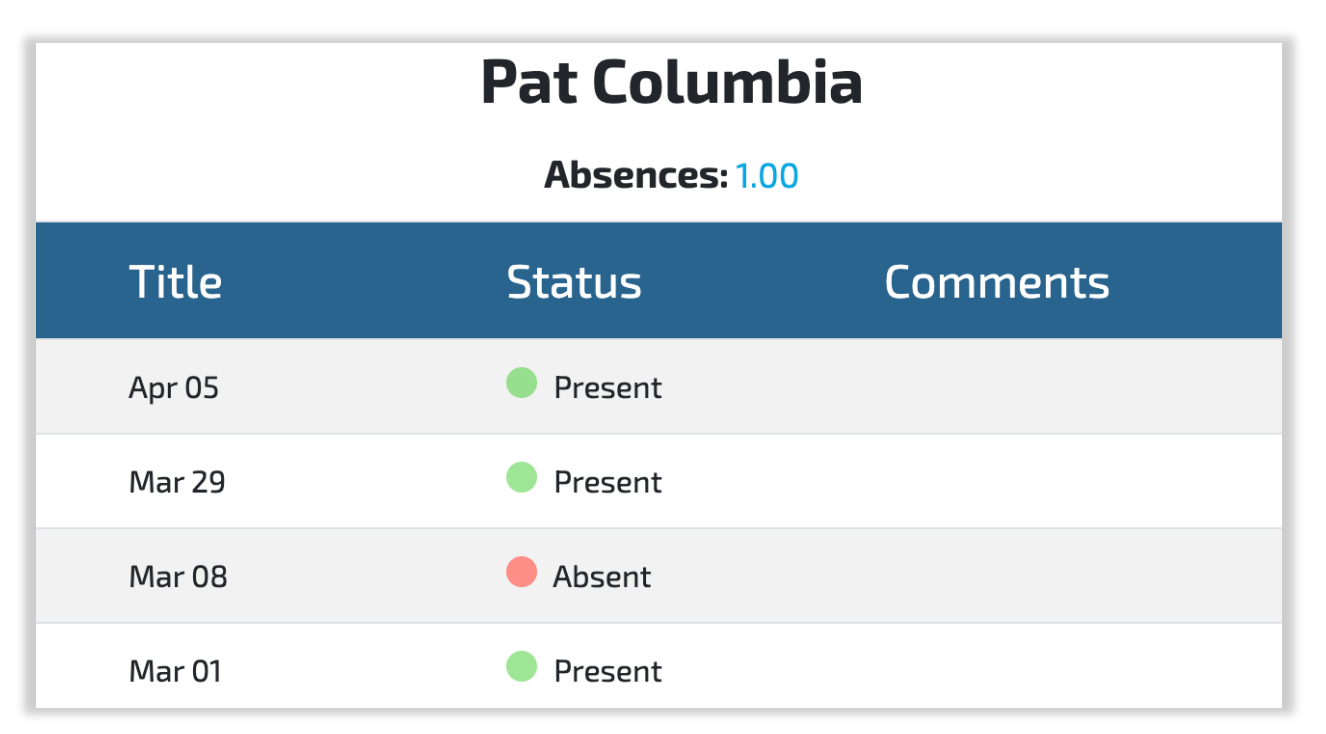

**4.** Qwickly will display your attendance records for the particular course that you have selected. Your attendance records, along with the dates that attendance was recorded will be shown, along with a count of total absences for the selected course.

**5.** To check attendance records for a different course, repeat these steps from within the Canvas course that you would like to check your attendance records within.